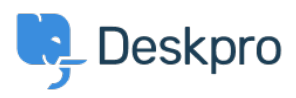

База знания > Using Deskpro > Admin > Configuration > Ticket counts displaying incorrectly after using Reset Helpdesk feature

## Ticket counts displaying incorrectly after using Reset **Helpdesk feature**

Ben Henley - 2023-09-11 - Коментари (0) - Configuration

If you've used the Reset Helpdesk feature to delete your test tickets in Admin > Reset **Helpdesk.** 

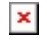

Note

For security reasons, the reset helpdesk feature is only available for 90 days. This is because once you've reset the helpdesk all the data will be deleted permanently.

The counts of tickets in the agent interface Navigation Panel might still include the old tickets, you can remove them by enabling Ticket Archiving. Go to Admin > Ticket **Structure > Statuses > Archived**, then toggle the setting to Enable Archived Status:

## $\pmb{\times}$

On the same menu, then click Reset search index to reset the counts to zero:

## $\pmb{\times}$

You can disable archiving after this if you would prefer to not use the archive status. Note that archiving is typically only needed for helpdesks with a large number of tickets (over 1 million).

Сходно съдържание

- . How do I delete all my test tickets?
- . How do I delete all my test tickets?